# Documentation de la carte MR-4

**Mise à jour : 13/07/23**

## Table des matières

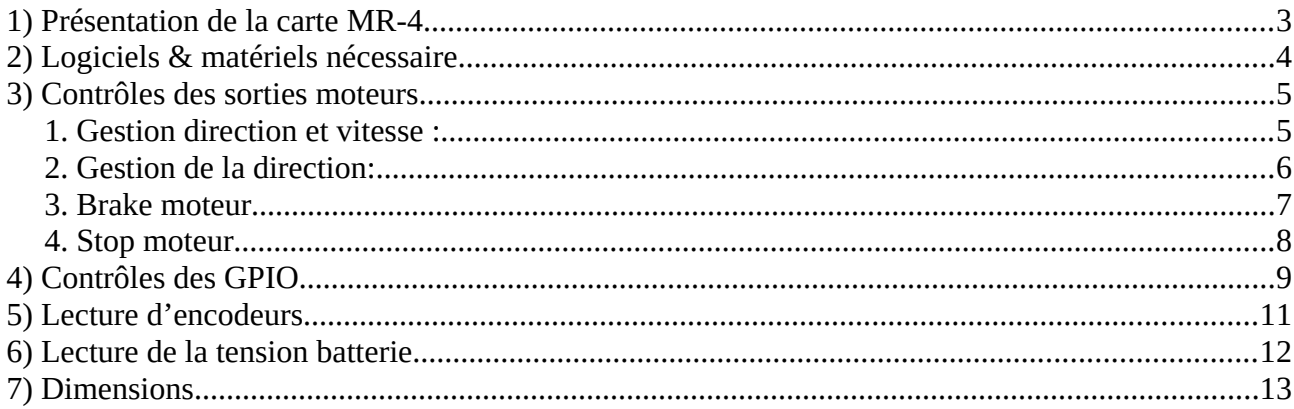

## <span id="page-2-0"></span>**1) Présentation de la carte MR-4**

- Entrée batterie :
	- Tension minimale : 8V
	- Tension maximale : 28V
- 4 entrée encodeurs (tension de +3,3V)
- GPIO
	- Tension max : +3,3V
- 4 sorties moteurs (2A max)

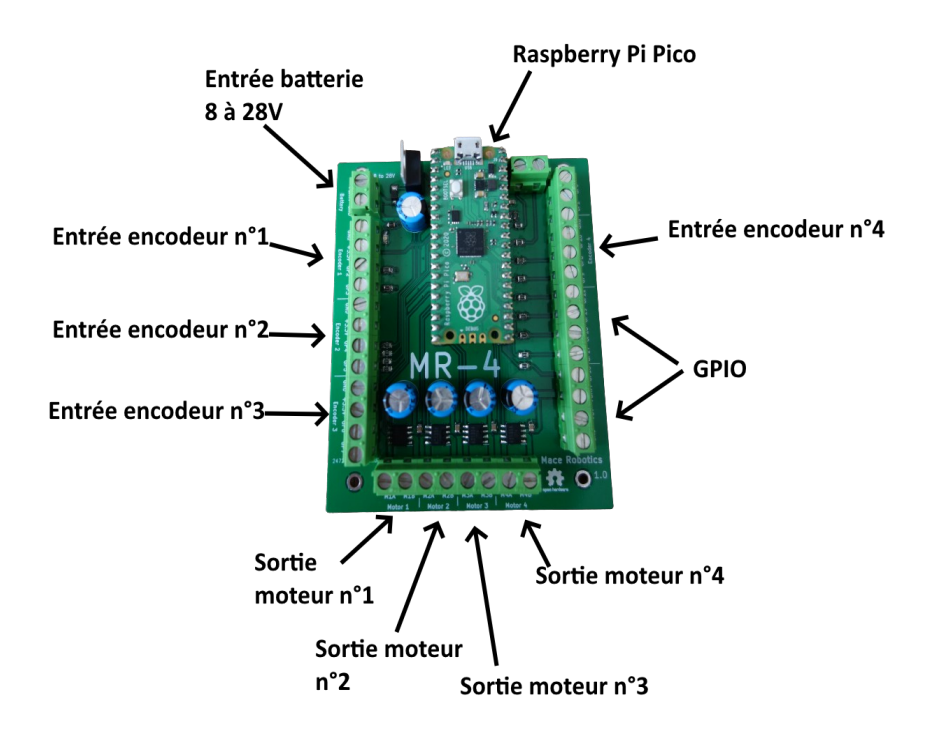

# <span id="page-3-0"></span>**2) Logiciels & matériels nécessaire**

Le langage MicroPython est préinstallé sur le robot MR-Pico.

Lien pour téléchager l'IDE : <https://thonny.org/>

## <span id="page-4-1"></span>**3) Contrôles des sorties moteurs**

**La fonction pour le contrôle d'un moteur est :**

```
➢ MR4.motor1Control(direction, vitesse)
```
Avec :

**# end of file**

- direction : valeur entière de 0 ou 1
- <span id="page-4-0"></span>• vitesse : de 0 à 100  $%$

## **1. Gestion direction et vitesse :**

Contrôle de la sortie moteur n°1 et n°3 :

```
import time
import MR4
# contrôle sortie 1
MR4.motor1Control(1, 95) # direction =1, vitesse à 95%
# contrôle sortie 3
MR4.motor3Control(1, 45) # direction =0, vitesse à 45%
```
## <span id="page-5-0"></span>**2. Gestion de la direction:**

Contrôle des 4 sorties moteurs (direction 0) pendant 3 secondes et dans l'autre direction pendant 3 secondes.

```
import time
import MR4
while 1:
   # direction 0
   MR4.motor1Control(0, 50) # vitesse à 50%
  MR4.motor2Control(0, 50)
   MR4.motor3Control(0, 50)
   MR4.motor4Control(0, 50)
   time.sleep(3)
   # direction 1
   MR4.motor1Control(1, 30) # vitesse à 30%
 MR4.motor2Control(1, 70) # vitesse à 70%
 MR4.motor3Control(1, 50)
   MR4.motor4Control(1, 80)
   time.sleep(3)
# end of file
```
## <span id="page-6-0"></span>**3. Brake moteur**

Contrôle de la sortie n°1 avec une vitesse de 50 % et brake du moteur après 10 secondes.

```
import time
import MR4
print("start")
# contrôle sortie 1
MR4.motor1Control(1, 50) 
time.sleep(10)
MR4.motor1Brake() 
print("end")
# end of file
```
## <span id="page-7-0"></span>**4. Stop moteur**

Contrôle de la sortie n°1 avec une vitesse de 50 % et stop du moteur après 5 secondes.

```
import time
import MR4
print("start")
# contrôle sortie 1
MR4.motor1Control(1, 50) 
time.sleep(5)
MR4.motor1Stop() 
print("end")
# end of file
```
## <span id="page-8-0"></span>**4) Contrôles des GPIO**

La carte MR-4 a plusieurs GPIO utilisable en entrées ou sorties. Ces GPIO ont une tension maximale de +3,3V.

Exemple de contrôle de 4 pins en sorties de la carte MR-4 :

```
import time
import MR4
from machine import Pin
# Configuration des gpio en sorties
gpio16 = Pin(16, mode=Pin.OUT)
gpio17 = Pin(17, mode=Pin.OUT)
gpio18 = Pin(18, mode=Pin.OUT)
while 1:
     # Tension de 3.3V en sortie (état logique haut)
     gpio16.on()
     gpio17.on()
     gpio18.on()
     # pause de 1 seconde
     time.sleep(1)
     # Tension de 0V en sortie (état logique bas)
     gpio16.off()
     gpio17.off()
     gpio18.off()
     time.sleep(1)
# end of file
```
Exemple de lecture d'une entrée :

```
import time
import MR4
from machine import Pin
# Configuration gpio 16 en entrée
gpio16 = Pin(16, mode=Pin.IN, pull=Pin.PULL_UP)
valeur = 0
while 1:
     # Lecture de la gpio16
     valeur = gpio16.value()
   print("La valeur est de : ", valeur)
    time.sleep(1)
# end of file
```
## <span id="page-10-0"></span>**5) Lecture d'encodeurs**

Exemple de lecture de quatre encodeurs. Les encodeurs sont connecter sur les entrées encodeur de la carte MR-4. Il y a 4 entrées encodeurs sur la carte.

```
import time
import encoder
# encoder init
encoder1 = encoder.Encoder(2,3)
encoder2 = encoder.Encoder(4,5)
encoder3 = encoder.Encoder(6,7)
encoder4 = encoder.Encoder(8,26)
while True:
   # Lectures des encodeurs
 print("Encoder1 = ", encoder1.read())
 print("Encoder2 = ", encoder2.read())
 print("Encoder3= ", encoder3.read())
 print("Encoder4 = ", encoder4.read())
   time.sleep(1)
# end of file
```
## <span id="page-11-0"></span>**6) Lecture de la tension batterie**

Exemple pour la lecture de la tension de la batterie en volt:

```
import time
import MR4
while 1:
   tension = MR4.batteryTension()
  print("Tension batterie = ",tension) 
   time.sleep(1)
```

```
# end of file
```
# <span id="page-12-0"></span>**7) Dimensions**

Voici les dimensions mécanique de la carte MR-4 :

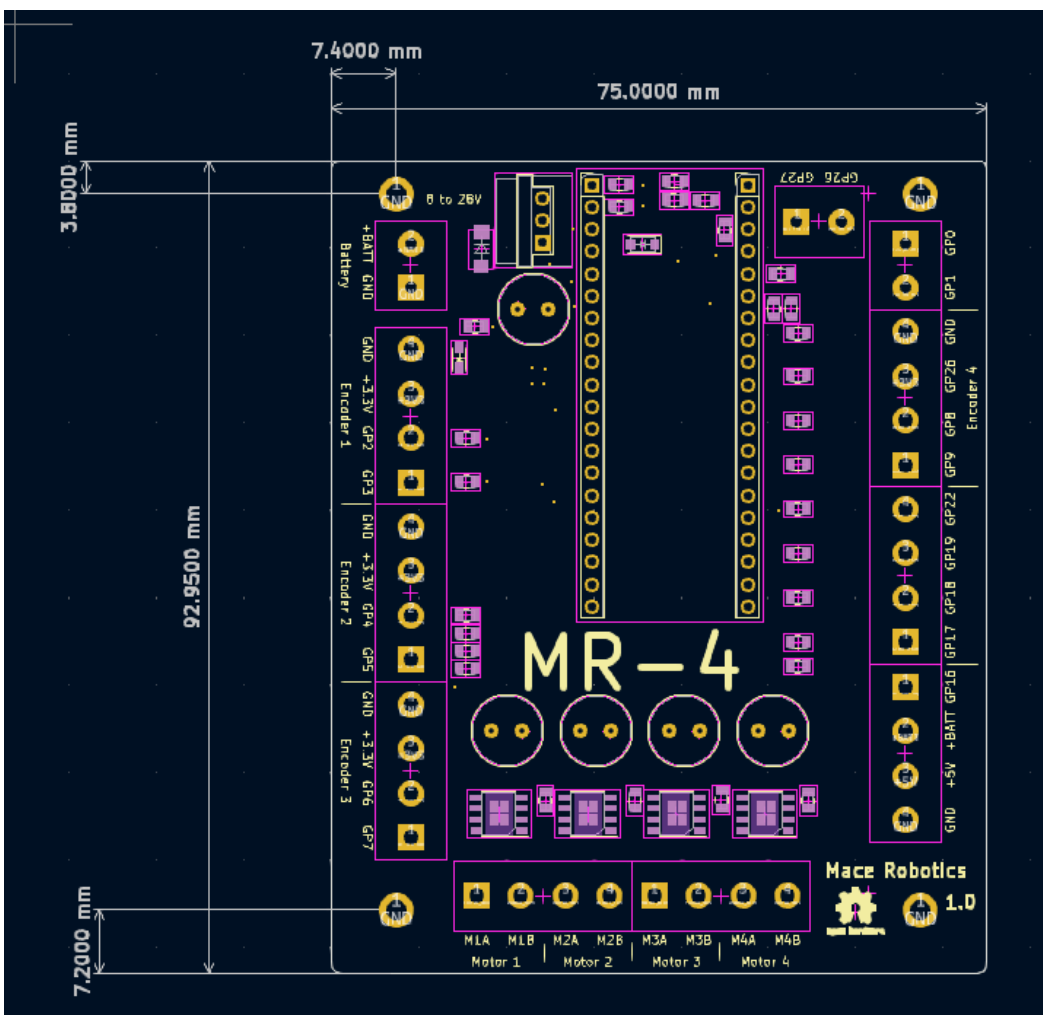